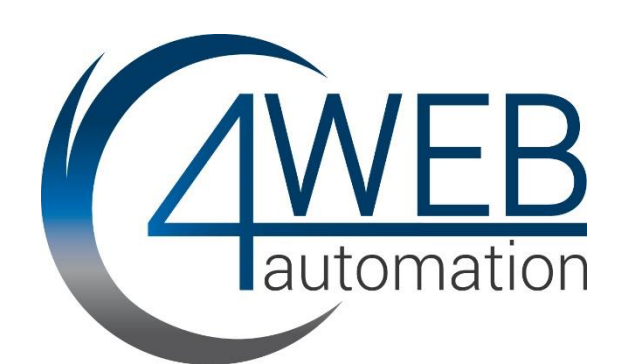

# -PREVIOUS-Mounting instruction Control PLC DT3xx

4WEB-Automation GmbH

## **Mounting instruction**

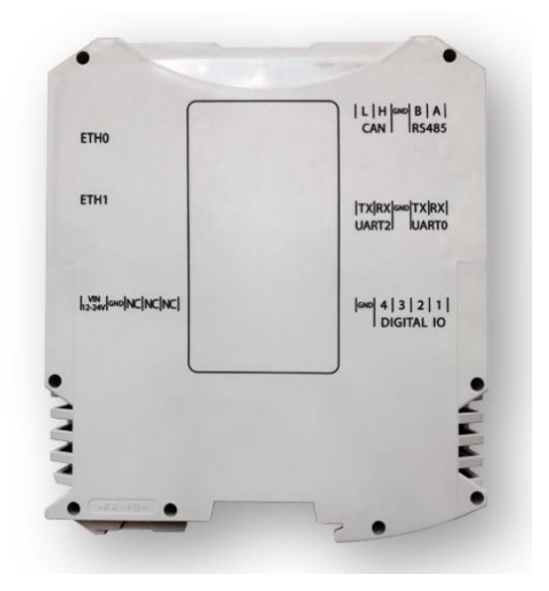

**Control PLC DT300 Control PLC DT300E Control PLC DT304 Control PLC DT307**

CODESYS PLC in standard DIN rail housing

## **Contents**

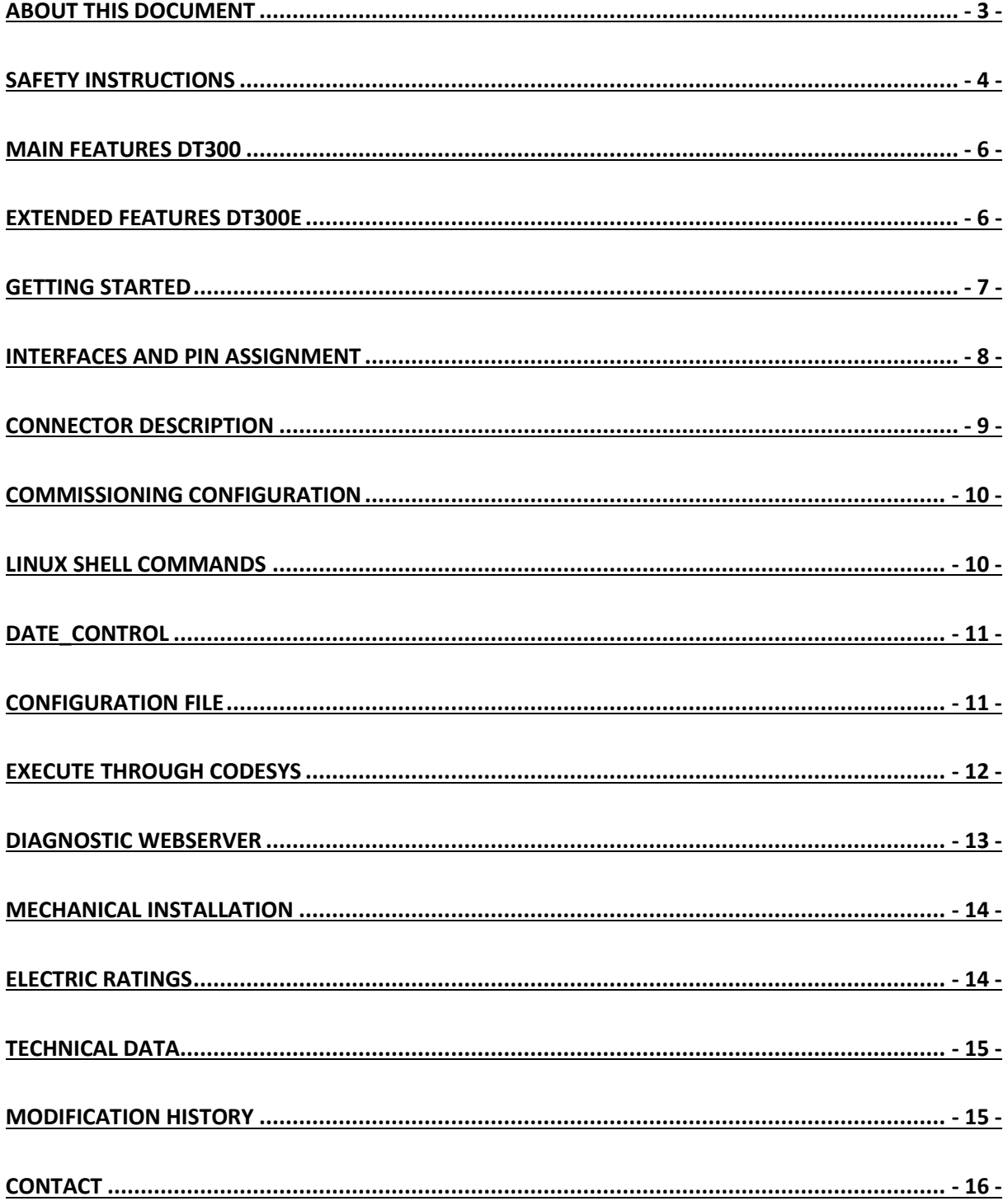

## <span id="page-3-0"></span>**About this document**

## **This instruction applies to the Control PLC DT3xx.**

Read this documentation carefully before starting any work. Please observe the safety instructions! Please note: Technical changes reserved!

## <span id="page-4-0"></span>**Safety instructions**

Pay no attention to the following basic safety measures and safety information may lead to harsh personal injury and damage to property!

Observe all specifications of this documentation. This is the precondition for safe and trouble-free operation and for obtaining the product features specified.

#### **Safety instructions Personnel**

The product has to be used by qualified personnel:

- They are familiar with installing, mounting, commissioning, and operating the product.
- They have the corresponding qualifications for their work.
- They know and can apply all regulations for the prevention of accidents, directives, and laws applicable at the place of use.

#### **Product**

Modification of the product is strictly forbidden.

All your warranty claims will be voided, if you carry out any technical modifications or alterations that are impermissible. The product liability will be excluded.

#### **Application as directed**

The product is electrical equipment. The product is exclusively suitable to be installed in control cabinets or similar closed electrical operating areas and to realize control concepts, operating concepts, or information in usual industrial and commercial areas. To avoid personal injury and property damage, higher-level safety systems must be used!

#### **Handling**

- Never commission the product in the event of visible damage.
- The product must never be technically modified.
- Never commission the product before assembly has been completed.
- The product must never be operated without required covers.
- Establish, separate and change all electrical connections only in deenergised state!

#### **Residual hazards**

## Observe the warning labels on the product!

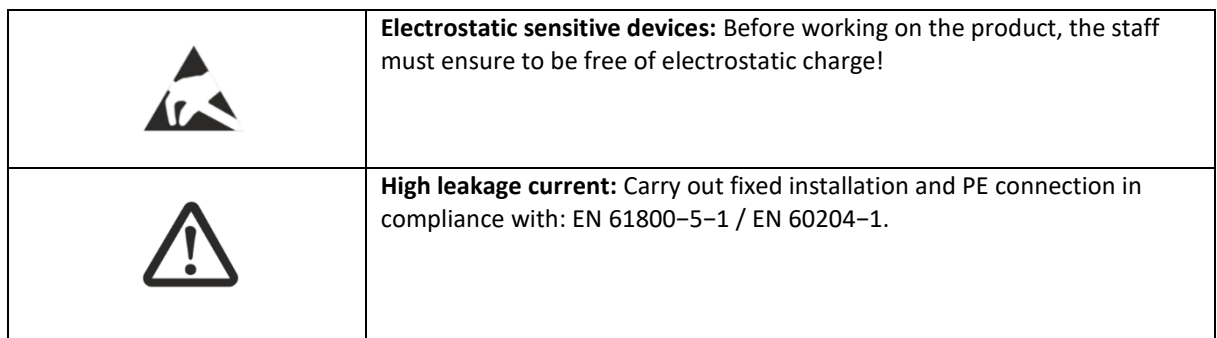

#### **Notice!**

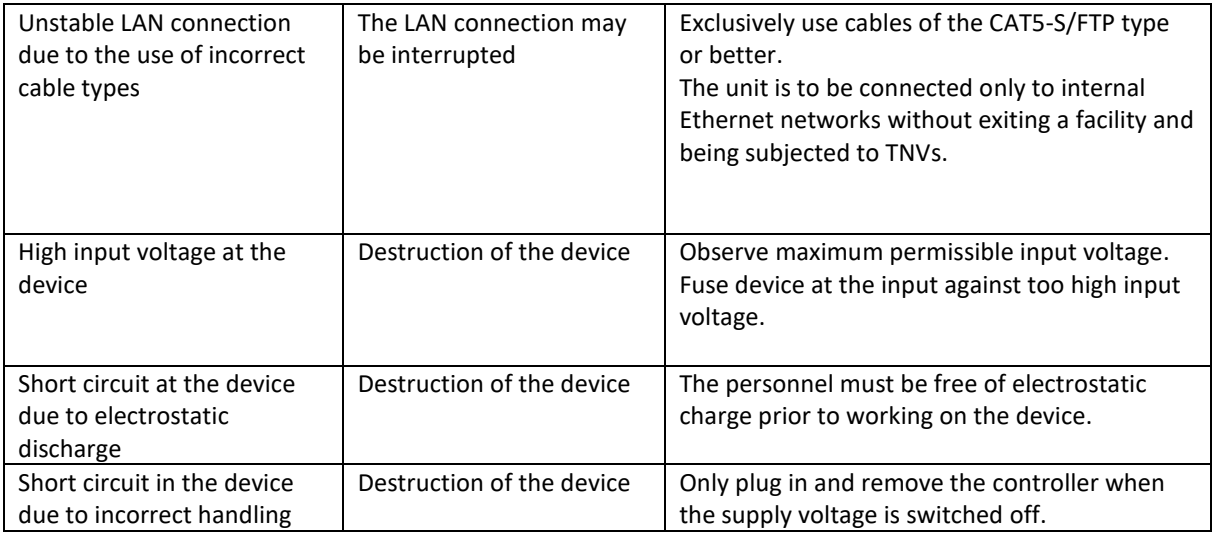

## <span id="page-6-0"></span>**Main Features DT300**

- Very compact control unit with CODESYS Runtime
- Commissioning without an IP address
- Short boot time
- User-friendly: Simple DIN rail mounting
- Powerful: ARM® Cortex A8 @ 1GHz
- Memory: RAM 512 MB
- Added value: A large number of Industrial Ethernet variants can be used
- CODESYS: Can be used in conjunction with CODESYS CANopen Master, and much more.

## <span id="page-6-1"></span>**Extended Features DT300E**

- Additional CAN Fieldbus
- Retain data 512 Kbyte
- Extended I/Os
	- 12 x Digital IN
		- 10 x Digital IN / OUT
		- 2 x 12 Bit Analog IN
		- 1 x 12 Bit Analog OUT

## <span id="page-7-0"></span>**Getting Started**

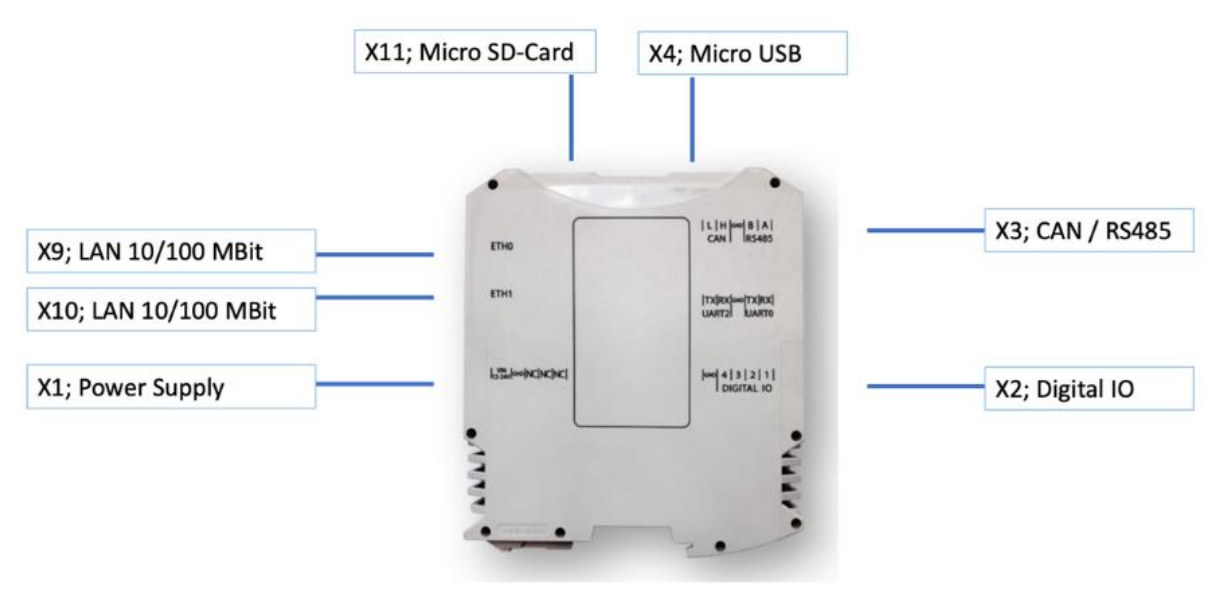

*Image 1: Interface description*

- In order to make the device ready for operation, a supply voltage of 24V DC is required first.
- Use X1 for this purpose. During booting, the device signals with the Run/Stop LED that it is booting by flashing.
- If the LED lights up continuously, the operating system and the CODESYS runtime have been started.
- You can now connect to the device in three ways.
	- o X9, ETH0, Default IP: DHCP
	- o X10, ETH1, Default IP: 192.168.2.2, Default Subnet: 255.255.255.0
	- o X4, USB: no IP needed
- Alternatively, the startup configuration can be adjusted via a file on SD card. See the configuration file for this.

## <span id="page-8-0"></span>**Interfaces and pin assignment**

#### **X1 Power Supply**

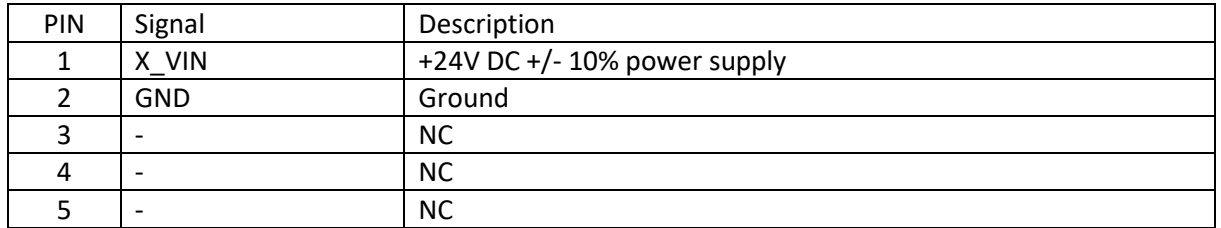

#### **X2 Digital IO**

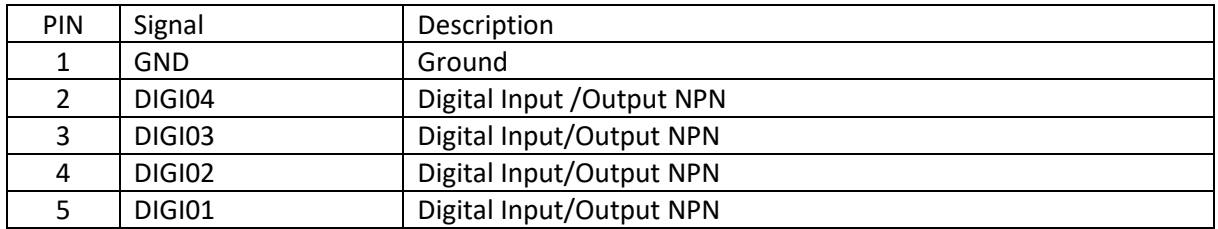

## **Notice:**

Digital inputs configured as sourcing input and digital output as sinking output (NPN)

#### **X3 Can / RS 485**

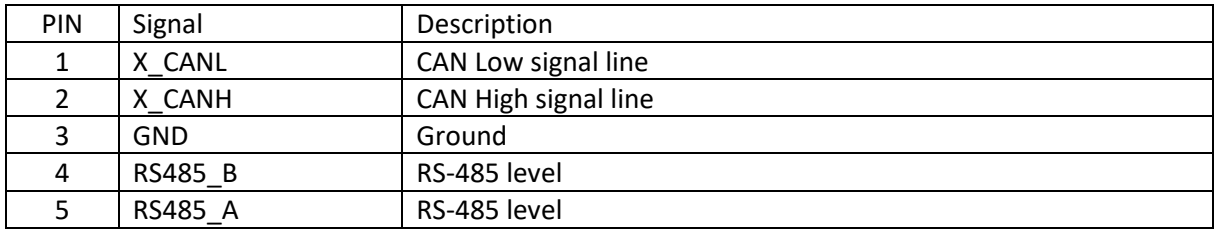

#### **Notice:**

CAN bus is always provided with **120 Ohm** internal resistor. Optionally this can be ordered without.

#### **X9 / X10 | Ethernet 10/100 MBit**

In a computer network such as a local area network (LAN), the MAC (Media access Control) address is a unique computer hardware number. For a connection to the Internet, a table is used to convert the assigned IP number to the hardware's MAC address.

In order to guarantee that the Mac address is unique, all addresses are managed in a central location. The MAC address of this device is saved on the CPU.

#### **X11 micro SD-Card**

Use microSD-cards in maximum to 32Gbyte. High Capacity (SDHC) cards are supported. To extend the life of the memory, make sure that the SD card is not written to cyclically.

#### **X4 micro USB**

The micro USB fulfills two functions

- Engineering without IP address. An RNDIS driver from 4WEB-Automation is required for this.
- Connecting USB storage. These must not exceed a maximum current consumption of 500 mA. Typically, an adapter is required from micro USB to USB Type A format.

#### **X5 Power supply on DT300E with electrical isolation and CAN**

This provides electrical isolation to additional IOs and CAN fieldbus

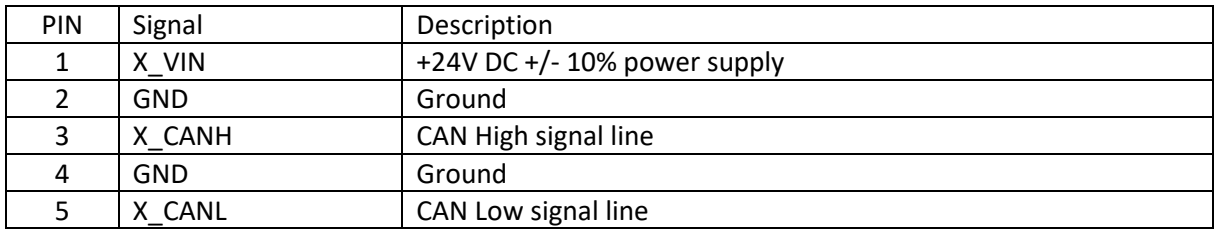

## <span id="page-9-0"></span>**Connector description**

All pluggable connectors are featuring the same.

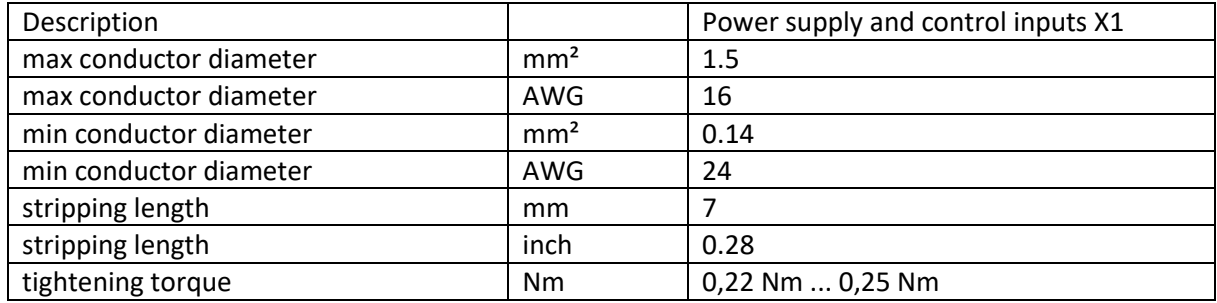

## <span id="page-10-0"></span>**Commissioning configuration**

The device can be configured through different methods:

- Linux shell commands
- Configuration file
- **CODESYS**

## <span id="page-10-1"></span>**Linux shell commands**

#### **Network\_control**

The Ethernet interfaces of the device can be configured with this command.

#### **Syntax**

network control <interface> <dhcp|static> [ip] [mask] [gateway]

Gateway is optional

#### **Example static IP**

network\_control eth1 static 192.168.2.3 255.255.255.0 192.168.2.1

#### **Example DHCP**

network\_control eth1 dhcp

If you switch between static and DHCP, the device must be restarted.

#### **Syntax**

reboot

## <span id="page-11-0"></span>**Date\_control**

This command sets the date.

#### **Syntax**

```
date control <ntp|manual> "[date]" [tz]
```
Timezone is optional. Please write timezone in uppercase.

#### **Example NTP**

```
date control ntp CET
```
#### **Example manual**

```
date control manual "2022-01-24 15:22:57" CET
```
## <span id="page-11-1"></span>**Configuration file**

Create a file called **config.ini** and place it on a SD card. As soon as the device starts, this file is applied. Please wait before the connection is established, the device will automatically restart. The file on SD-card is renamed after reboot to: **config.ini.applied**

#### **Example config.ini**

```
[system]
hostname=DT300
[services]
ftp_enable=true
[network]
eth0=dhcp
eth1=static:192.168.2.2:255.255.255.0:192.168.2.1
```
## <span id="page-12-0"></span>**Execute through CODESYS**

You need *SysProcess* and *SysTypes2 Interfaces* libraries in your project.

#### **Example**

```
VAR
     xDo: BOOL;
     RetVal: DINT;
     pResult: SysTypes.RTS IEC Result;
     sCommand: STRING;
     rts: POINTER TO SysProcess_Implementation.RTS_IEC_RESULT;
END_VAR
IF xDo THEN
xDo := FALSE;
sCommand := 'network control eth1 static 192.168.10.11
255.255.255.0';
RetVal := SysProcessExecuteCommand(pszComand:= sCommand ,
pResult:=ADR(_pResult) );
END_IF
```
#### **Notice:**

Please create for system commands a freewheeling task!

#### **Notice:**

Run "reboot" command after changing through DHCP and static ip address assignment.

You can run the following commands through Codesys

- shutdown
- reboot
- network control
- date control
- save log

## **CONTROL PLC DT300 MOUNTING INSTRUCTION**

## <span id="page-13-0"></span>**Diagnostic webserver**

There is a simple configuration page available via web browser. You can connect via IP address or via [http://\[hostname\].local](http://[hostname].local/)

#### **Example**

[http://dt300.local](http://dt300.local/)

or

http://192.168.2.2

## <span id="page-14-0"></span>**Mechanical installation**

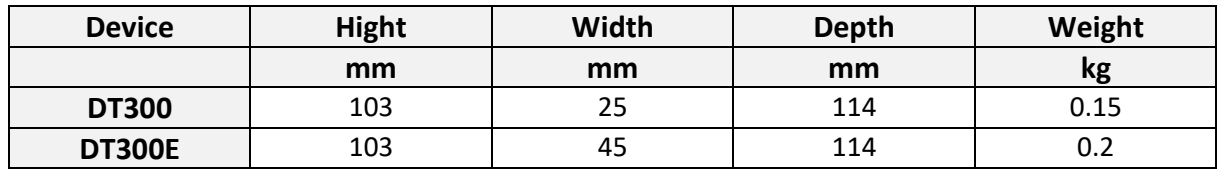

#### **Mounting the device / Mounting conditions**

- Mounting place: in the control cabinet (indoor use)
- Mounting position: Vertical
- Mounting type: DIN rail mounting

## <span id="page-14-1"></span>**Electric ratings**

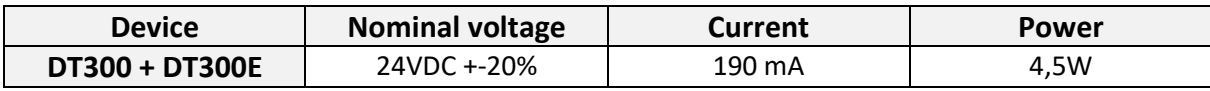

## <span id="page-15-0"></span>**Technical data**

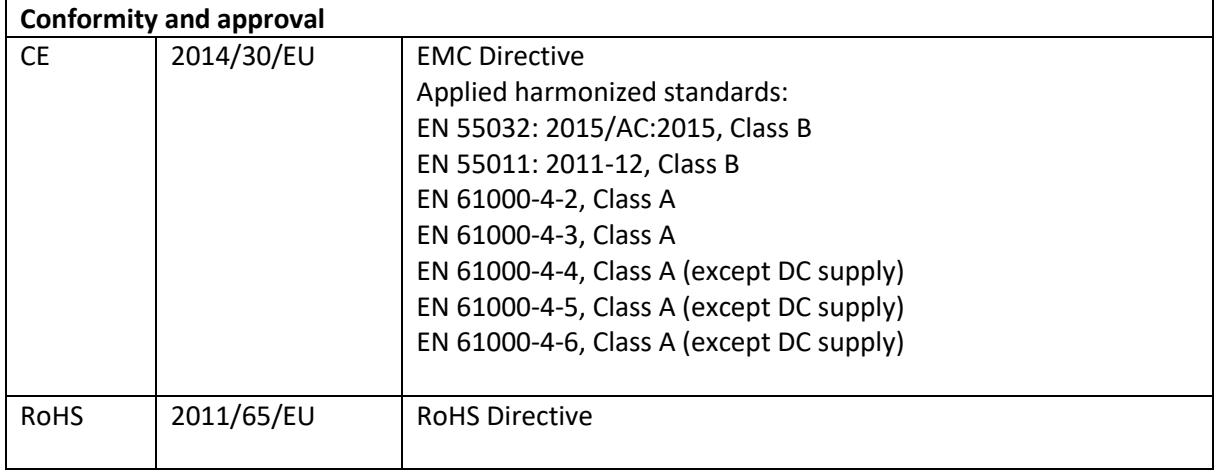

## <span id="page-15-1"></span>**Modification history**

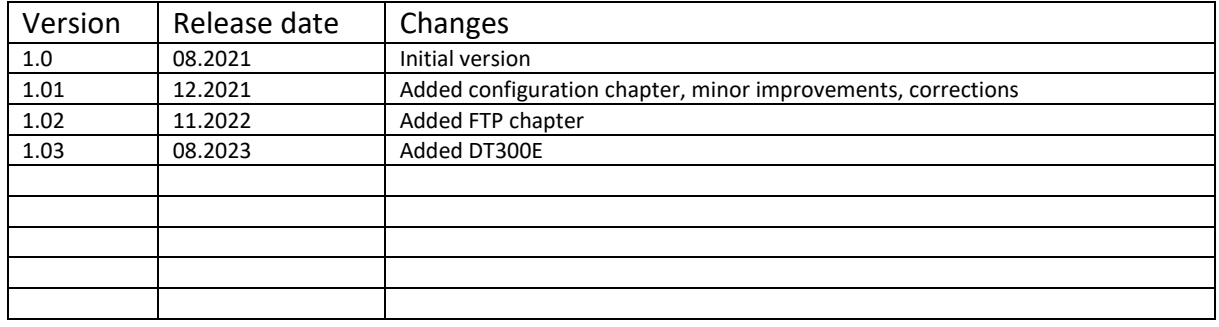

## **CONTROL PLC DT300 MOUNTING INSTRUCTION**

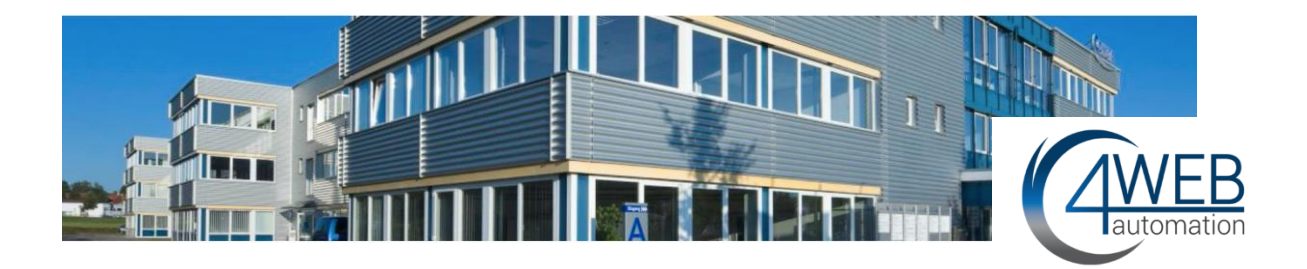

## <span id="page-16-0"></span>**Contact**

4WEB-Automation GmbH Heisinger Straße 12 87437 Kempten Germany

Phone: +49 (0) 83152622 366 E-Mail: [info@4web-automation.de](mailto:info@4web-automation.de) Web: [www.4web-automation.de](http://www.4web-automation.de/)

<https://www.linkedin.com/company/4web-automation-gmbh/> <https://www.xing.com/pages/4web-automationgmbh>

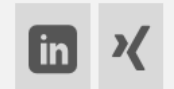